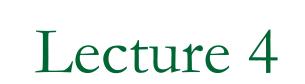

Programming in MathCAD

# MathCAD Program

- Multi-step function (three parts)
- 1<sup>st</sup> part: define a function name
  - which will become the program name
  - used to refer to the program whenever needed
- 2<sup>nd</sup> part: parameter list
  - list all the variable information that must be known before the program can do its jobs
- 3<sup>rd</sup> part: assignment operator (:=)

- On right side of the assignment operator add two or more lines using the *Add line* from Programming Toolbox or by ] key
- can be given either from Programming Toolbox or by pressing { key
- Click Add line button as many times as you need to have more lines

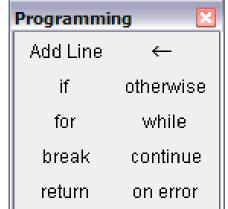

Calculate the area of a circle

$$A_{\text{circle}}(\text{diameter}) := \left| \begin{array}{c} \text{radius} \leftarrow \frac{\text{diameter}}{2} \\ \text{area} \leftarrow \pi \cdot \text{radius}^2 \end{array} \right|$$

$$A_{circle}(4) = 12.566$$
  
 $A_{circle}(5cm) = 1.963 \times 10^{-3} m^2$ 

Use more than one parameter as input

# Cylinder(r, h) := $\begin{vmatrix} \mathbf{x} & \leftarrow \mathbf{r} \\ \mathbf{y} & \leftarrow \mathbf{h} \\ \mathbf{volume} & \leftarrow \pi \cdot \mathbf{x}^2 \cdot \mathbf{h} \end{vmatrix}$

Cylinder(2, 4) = 50.26

- Local variables can only used inside the program, they loose their values when the program terminates
- Cannot assign values to the worksheet variables from within a program
- By default, the last value assigned in a program is the output of the program
- Can use return statement to return (output) multiple values

## If statement

- Click the *if* button or press [Shift + ]]. Do not just type the word "if"
- In the right placeholder, type a boolean expression
- Click the Add line button to insert placeholders for additional statements if necessary

Click in the remaining placeholder and click the otherwise button. Do not just type the word "otherwise" Example of If statement

$$f(\mathbf{x}) := \begin{vmatrix} 1 & \text{if } \mathbf{x} \ge 0 \\ -1 & \text{otherwise} \end{vmatrix}$$

$$f(8) = 1$$
  $f(-6) = -1$   
 $x := -5...5$ 

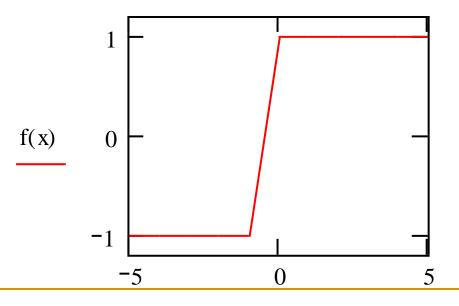

# For Loop

- Use For loop when you know exactly how many times you want to execute the loop body
- Click for button or press [Ctrl+"]. Do not type the word "for"
- In the placeholder to the left of the E, enter the iteration variable
- In the placeholder to the right of the range of values to be taken by the iteration variable
- Click the Add line button to insert placeholders for additional statements if necessary

# Sum of integers 1 to 15

sum(n) := 
$$s \leftarrow 0$$
  
for  $i \in 1..n$   
 $s \leftarrow s + i$ 

$$sum(15) = 120$$
  
 $sum(300) = 4.515 \times 10^4$ 

## Return statement

- Use return statement to override the default and specify a different value to be returned by the program
- Use to return multiple values from the program as an array

$$sum(n) := \begin{vmatrix} s \leftarrow 0 \\ \text{for } i \in 1..n \\ s \leftarrow s + i \\ \text{return } i \end{vmatrix}$$

$$Sum(15) = 15$$

$$sum(15) = 15$$

$$radius \leftarrow \frac{\text{diameter}}{2} \\ \text{area} \leftarrow \pi \cdot \text{radius}^2 \\ \text{perimeter} \leftarrow 2 \cdot \pi \cdot \text{radius} \\ \text{return } \begin{pmatrix} \text{area} \\ \text{perimeter} \end{pmatrix}$$

$$Circl(5) = \begin{pmatrix} 19.635 \\ 15.708 \end{pmatrix}$$

# While loop

- If you don't know exactly how many times you want to execute the loop body, use while loop
- While loop is keep on executing the loop until the given condition is met
- Click while button or press [Ctrl+]]
- In the placeholder to the right of 'while', type a boolean expression

$$demo(start) := \begin{vmatrix} y \leftarrow start \\ while \ y < 200 \\ y \leftarrow y + 5 \\ y \end{vmatrix}$$

$$demo(2) = 202 \qquad demo(6) = 201$$

$$demo(start, end) := \begin{vmatrix} x \leftarrow start \\ while \ x \le end \\ x \leftarrow x + 5 \\ return \ x \end{vmatrix}$$

$$demo(2, 200) = 202 \qquad demo(6, 200) = 201$$

$$demo(2, 50) = 52 \qquad demo(6, 50) = 51$$

## Define an n by n identity matrix

OR IGIN = 1

$$I(n) := \begin{bmatrix} \text{for } i \in 1..n \\ \text{for } j \in 1..n \\ M_{i,j} \leftarrow 1 & \text{if } i = j \\ M_{i,j} \leftarrow 0 & \text{otherwise} \\ \text{return } M \end{bmatrix}$$

$$I(3) = \begin{pmatrix} 1 & 0 & 0 \\ 0 & 1 & 0 \\ 0 & 0 & 1 \end{pmatrix}$$

## Add Line: ]

Inserts a new line into a programming block or creates a new programming block.

## Local Definition $\leftarrow$ : {

Assignment equal for programming blocks. This operator defines a variable with local scope.

## if: }

Conditional statement. Computes the assignment if the condition is true.

#### return: Ctrl |

Returns a value or an array of values to the function statement.

#### otherwise: Ctrl }

Used in conjunction with the if statement to assign a value if the condition is false.

#### for: Ctrl "

Unconditional loop execution. Used to perform execution repeatedly a predefined number of times.

#### while: Ctrl ]

Conditional loop execution. Used to perform execution repeatedly while an imposed condition is true.

#### break: Ctrl {

Used to halt the execution of for or while loops when a condition is true.

Summation(N) := 
$$a \leftarrow 0$$
  
 $n \leftarrow 0$   
while  $n < N$   
 $\begin{vmatrix} n \leftarrow n + 1 \\ a \leftarrow a + n \\ break & \text{if } n > 99 \\ return & a \end{vmatrix}$ 

Summation(50) = 1275

Summation(100) = 5050

Summation(120) = 5050

➢ Mathcad includes symbolic operators that allow a number of algebraic manipulations to be performed over expressions without the need to evaluate numeric values.

The symbolic toolbar below provides a list of the available operators

|                       | X                                       |
|-----------------------|-----------------------------------------|
| $\bullet \rightarrow$ | Modifiers                               |
| complex               | assume                                  |
| simplify              | substitute                              |
| expand                | coeffs                                  |
| series                | parfrac                                 |
| laplace               | ztrans                                  |
| invlaplace            | invztrans                               |
| M-1 →                 | m  →                                    |
|                       | simplify<br>expand<br>series<br>laplace |

## Expand:

The expand operator is used to develop a factorized expression.

$$(x-7)\cdot(x-2)$$
 expand,  $x \rightarrow x^2 - 9 \cdot x + 1^2$ 

#### Factor:

The factor operator is used to factorize expanded expressions.

$$x^2 - 9 \cdot x + 14$$

Select the expression and click Factor from the Symbolics top menu:

$$(x-7)\cdot(x-2)$$

$$x^2 - 7 \cdot x + 10$$
 factor  $\rightarrow (x - 2) \cdot (x - 5)$ 

## Substitute:

The substitute operator replaces a variable by another in the expression.

$$x^3 - 2 \cdot x^2 - 3 \cdot x + 4$$
 substitute,  $x = y \rightarrow y^3 - 2 \cdot y^2 - 3 \cdot y + 4$ 

## Solve:

The substitute operator replaces a variable by another in the expression.

$$x^{2} - 9 \cdot x + 14 \text{ solve}, x \rightarrow \begin{pmatrix} 2 \\ 7 \end{pmatrix} \qquad -2 \cdot x^{2} + 3 \cdot x + 4 \text{ solve} \rightarrow \begin{pmatrix} \frac{\sqrt{41}}{4} + \frac{3}{4} \\ \frac{3}{4} - \frac{\sqrt{41}}{4} \end{pmatrix}$$

This is another way to solve quadratic equation

## Simplify:

The simplify operator can be used to combine expressions with a common denominator.

$$\frac{a}{x-3} + \frac{b}{x-4} \text{ simplify } \rightarrow \frac{(a \cdot x - 4 \cdot a + b \cdot x - 3 \cdot b)}{(x-3) \cdot (x-4)}$$

Mathcad symbolic integration and differentiation capabilities are one of its most powerful features.

$$\int \left(x^2 - 3 \cdot x + 6\right) dx \rightarrow \frac{1}{3} \cdot x^3 - \frac{3}{2} \cdot x^2 + 6 \cdot x$$

Differentiation can also be performed the same way.

$$\frac{\mathrm{d}}{\mathrm{d}x} \left( 3 \cdot x^3 - 4 \cdot x^2 + 2 \cdot x + 6 \right) \rightarrow 9 \cdot x^2 - 8 \cdot x + 2$$

## **Numerical Techniques**

Numerical integration can be directly performed with the definite integral operator.

$$\int_{-1}^{2} e^{-x^{2}} dx = 1.629$$
$$\int_{0}^{1} \cosh(x)^{2} dx = 1.407$$